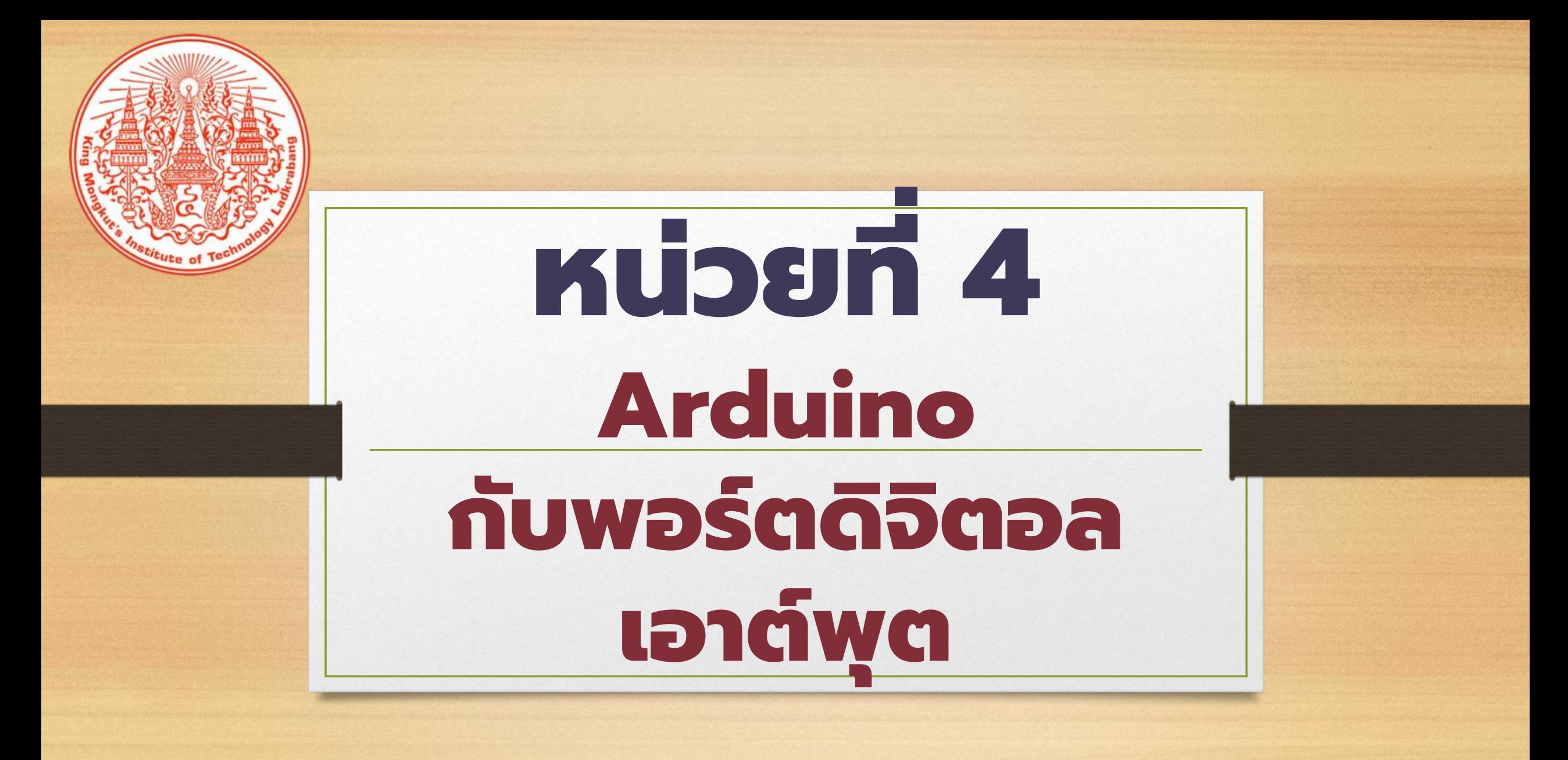

## **บอร์ด Arduino**

**SND** 

- ซิปไอซีไมโครคอนโทรลเลอร์ AVR เบอร์ ATmega328
- พอร์ตดิจิตอลจำนวน 14 ขา
- ตั้งแต่ขำ D0, D1, D2,……, D13
- มี 2 ขาที่ทำหน้าที่อื่น คือ ขา D0 และ D1 ทำ หน้าที่เป็นขา Rx และ Tx ใช้สำหรับติอต่อสื่อสาร กับคอมพิวเตอร์แบบอนุกรม
- ถ้ำเสียบสำย USB กับคอมพิวเตอร์ขำ D0 และ D1 จะถูกใช้งำนรับส่งข้อมูลไม่สำมำรถใช้งำนเป็น พอร์ตปกติได้

#### **คุณสมบัติของพอร์ตดิจิตอลเอาต์พุต**

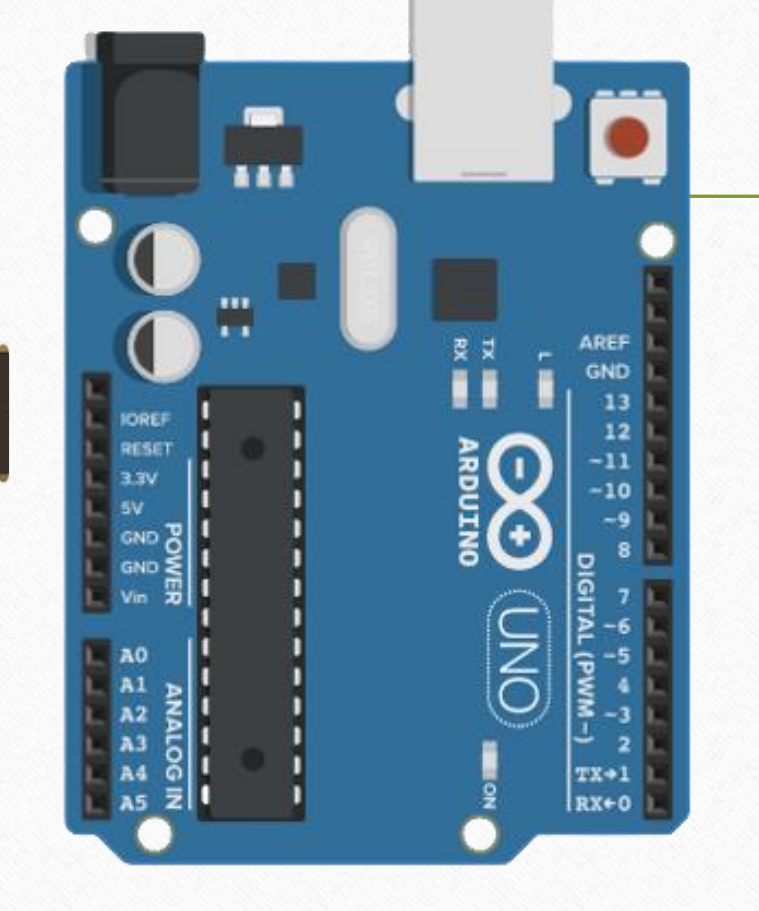

- พอร์ตดิจิตอลทั้ง 14 พอร์ตสำมำรถจ่ำยกระแส <u>ให้กับอุปกรณ์อิเล็กทรอนิกส์</u>
- กระแสที่จ่ำยได้คือ 40 มิลลิแอมป์
- กระแส 40 มิลลิแอมป์สำมำรถน ำไปขับหลอด LED ให้ติดสว่ำงได้แต่ต้องต่อตัวต้ำนทำนเพื่อ จ ำกัดกระแสไว้ด้วย
- ส่วนอุปกรณ์อิเล ็ กทรอนิกส์ที่กินกระแสมำกขึ้น ต้องต่อวงจรขับกระแส เช่น ใช้ทรำนซิสเตอร์ หรือเฟตเพื่อขับโหลดที่กินกระแสมำกๆ

#### **การใช้งาน Arduino ก ั บอ ุ ปกรณ ์ เอาต ์ พ ุ ตพ ื ้ นฐาน**

• กำรใช้งำนไมโครคอนโทรลเลอร์ Arduino สำมำรถใช้ร่วมกับ อุปกรณ์อินพุตและเอาต์พุตได้ทั้งแบบดิจิตอลและแอนาล็อก โดยมี  $\overline{\phantom{a}}$  $\overline{\phantom{a}}$ พังก์ชันสำเร็จรูปและไฟล์ไลบรารีสนับสนุนการใช้และการใช้งาน ไมโครคอนโทรลเลอร์ Arduino กับอ ปกรณ์เอำต์พ ตพ ื้นฐำน ค ื อ  $\overline{\phantom{a}}$  $\overline{\phantom{a}}$ ไดโอดเปล่งแสง (light emitting diode)

• หลอดแอลอีดี (LED) เป็ นไดโอดชนิดหน ึ่งท ี่สำมำรถเปล งแสง ออกมาได้เมื่อได้รับการไบอัสตรง แสงที่เปล่งออกมามีหลายสี ขึ้นอยู่กับชนิดของสารกึ่งตัวนำที่นำมาทำ เช่น แสงอินฟราเรด (Infrared) แสงสีแดง สีเหลือง สีส้ม สีเขียว เป็นต้น

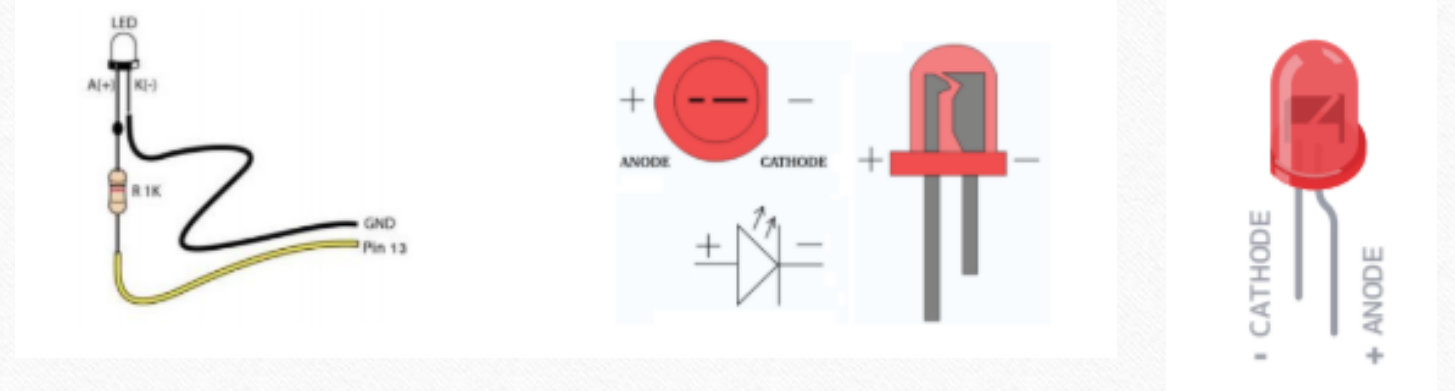

• กำรต่อบอร์ด Arduino เข้ำกับหลอดแอลอ ี ด ี ท ี่พอร์ตเอำต์พ ุต ของบอร์ด Arduino มีแรงดันขณะส่งลอจิก "1" อย ู ท ี่ 5 โวลต์ ดังนั้นจึงต้องนำตัวต้านทานมาต่อเพื่อจำกัดกระแสให้น้อยลง ถ้า แรงดันที่พอร์ตเอาต์พุตมีค่า 5 โวลต์ ให้มีแรงดันตกคร่อมหลอด  $\overline{\phantom{a}}$ **่** แอลอีดีเท่ากับ 2 โวลต์ ดังนั้นแรงดันตกคร่อมตัวต้านทานเท่ากับ ่ ֦<u>֘</u> 3 โวลต์ กำหนดให้กระแสที่ไหลผ่านหลอดแอลอีดี 10 มิลลิแอมป์ ่ หำค่ำตัวต้ำนทำน

ค่ำของตัวต้ำนทำน (โอห์ม) = (แรงดันจำกไมโครฯ - แรงดันของ LED) (V) / กระแส LED (A)

$$
R = \frac{E_T - E_{LED}}{I} = \frac{5V. - 2V.}{10mA.} = \frac{3V.}{10mA.} = 300\Omega
$$

กำรต่อหลอดแอลอีดีกับบอร์ด Arduino ตัวต้ำนทำนที่นิยมใช้กันมีคำ่ 330Ω กับ 220Ω

กำรเช ื่อมต อขำพอร์ตของบอร์ด Arduino กับวงจรแอลอีดี มี รูปแบบกำรต่อ 2 แบบ

1. แบบควบคุมการทำงานด้วยการจ่ายกระแสออก (Source current) หร ื อท ี่เร ี ยกว ำกำรต อแบบแคโทด **่** 

2. แบบควบคุมการทำงานด้วยการรับกระแสเข้า (Sink current) หรือที่เรียกว่าการต่อแบบแอโนด **่** 

#### • รูปแบบกำรต่อขำพอร์ตของบอร์ด Arduino กับวงจรแอลอีดี

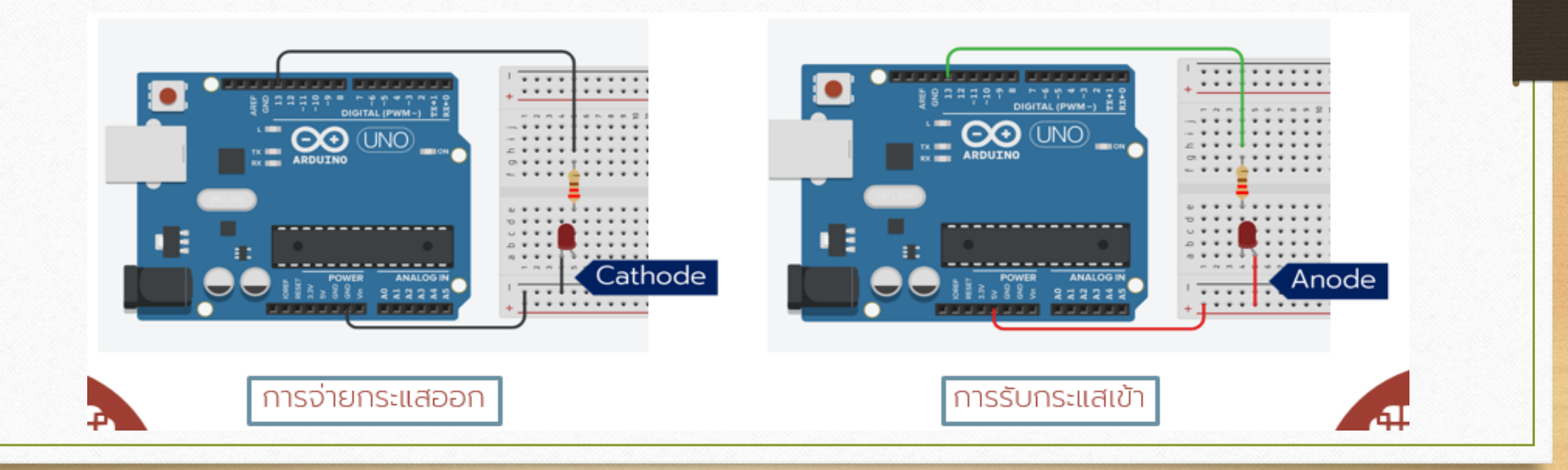

CATHODE

จำกรูปกำรควบคุมกำรติดดับของ LED ท ี่ต อ แบบกำรจ่ำยกระแสออก (Source Current) หรือกำรต่อแบบแคโทดคือขำแอโนด (A) ของ หลอดแอลอีดีต่อเข้ำกับไมโครคอนโทรลเลอร์โดย ผ่ำนตัวต้ำนทำนและขำแคโทด (K) ต่อลงกรำวนด์ หำกต้องกำรให้ LED13 ติดสว่ำงต้องส่งค่ำลอจิก HIGH และถ้ำต้องกำรให้ LED13 ดับ ต้องส่งค่ำ ลอจิก LOW ท ี่ขำพอร์ต Digital Pin13

CATHODE

NODE

• ส่วนกำรควบคุมกำรติดดับของ LED ที่ต่อแบบกำร รับกระแสเข้ำ (Sink Current) หรือกำรต่อแบบ แอโนดคือขำแอโนด (A) ของหลอดแอลอีดีถูกต่อ เข้ำกับแรงดันไฟ VCC หรือไฟ +5 โวลต์ และขำ แคโทด (K)ต่อเข้ำไมโครคอนโทรลเลอร์โดยผ่ำนตัว ต้ำนทำน ถ้ำต้องกำรให้ LED13 ติดสว่ำงต้องส่งค่ำ ลอจิก LOW และถ้ำต้องกำรให้ LED13 ดับต้องส่ง ค่ำลอจิก HIGH ที่ขำพอร์ต Digital Pin13

• อุปกรณ์เอำต์พุต LED สำมำรถเช ื่อมต อและควบค มผ ำนขำ  $\overline{\phantom{a}}$ **่** พอร์ตของบอร์ด Arduino ได้แก่ ขำพอร์ต Digital Pin0 ถึง Digital Pin13 การเขียนโปรแกรมเพื่อใช้งานเป็นพอร์ตดิจิตอล เอำต์พ ต เริ่มต้นด้วยกำรก ำหนดโหมดกำรท ำงำนให้กับพอร์ตโดย  $\overline{z}$ ใช้คำสัง

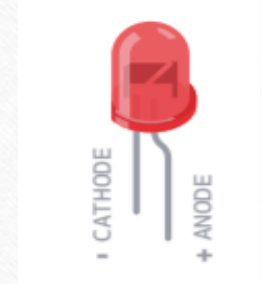

1. pinMode (Pin, Mode)

• เป็นคำสั่งสำหรับกำหนดการทำงานของพอร์ตที่ต้องการใช้งานให้ เป็นพอร์ตเอำต์พุตหรือพอร์ตอินพุต

pinMode (ตำแหน่งขาพอร์ต, โหมด INPUT หรือ OUTPUT);

pinMode (7, OUTPUT);

#### 2. digitalWrite (Pin, Status)

• ใช้ทำหน้าที่สำหรับกำหนดสถานะทางสัญญาณเอาต์พุต ต้องการ  $\overline{\phantom{a}}$ ให้มีสภาวะลอจิกเป็น 1 หรือ 0 ซึ่งในสภาวะ 1 สามารถใช้แทนได้ คือคำสั่ง HIGH และ 0 คือ LOW ขาสัญญาณจะใช้คำสั่ง digitalWrite () ต้องเป็ นขำสัญญำณท ี่เป็ นเอำต์พ ต  $\overline{\phantom{a}}$ 

digitalWrite (ตำแหน่งขาพอร์ต, ค่า HIGH หรือ LOW);

#### digitalWrite (7, HIGH);

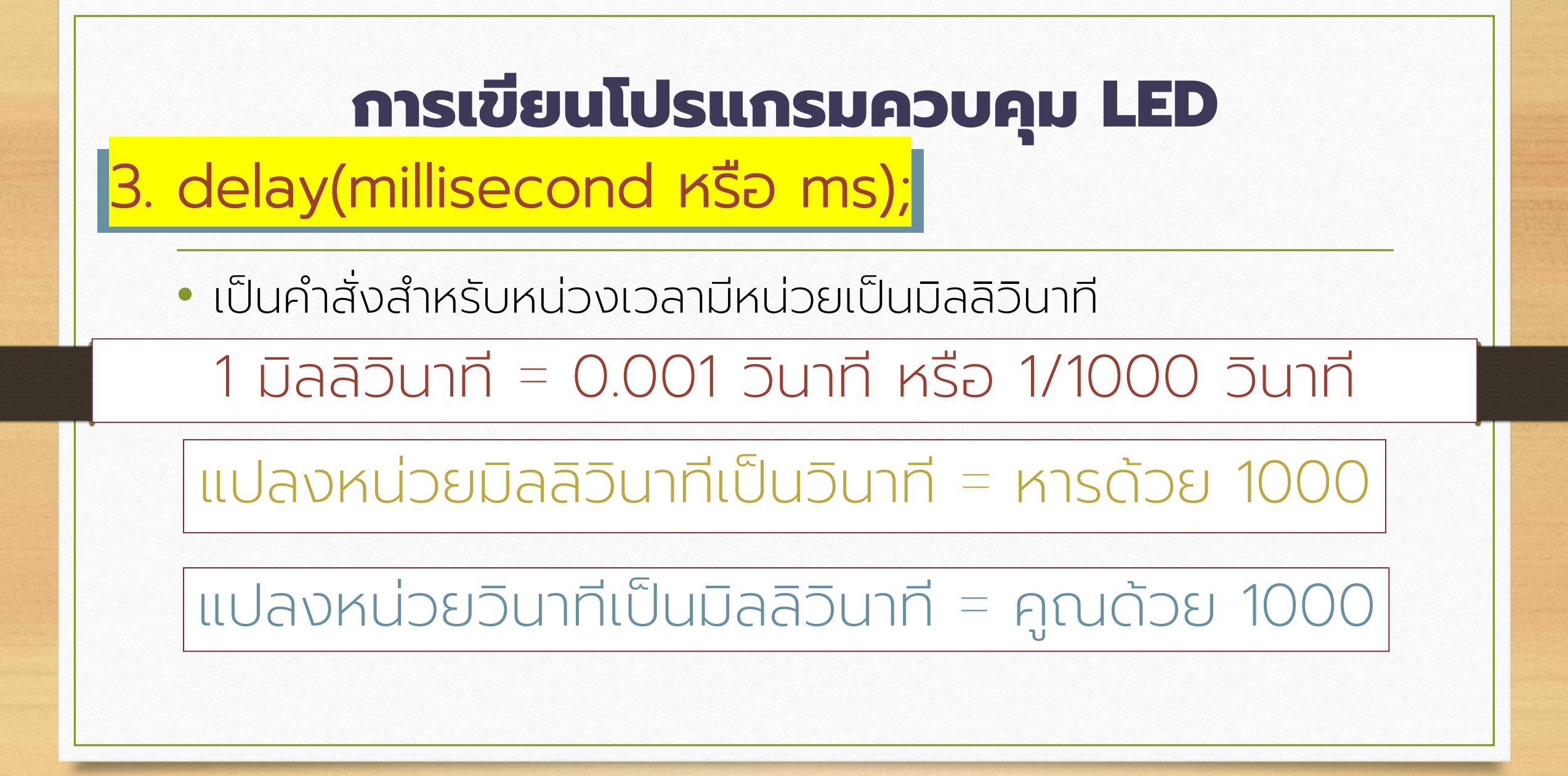

## 4. for()

• เป็นคำสั่งสำหรับใช้ในกรณีที่ทราบจำนวนรอบของการทำงานซ้ำ

for ( การกำหนดค่าเริ่มต้นของตัวนับ, เงื่อนไขการทำซ้ำ; ่ กำรเปล ี ยนแปลงค ำตัวนับ(กำรเพิ่ มค ำหร ื อลดค ำ) ) ่ **่** ่

for (int  $i = 0$ ,  $i < 8$ ;  $i+1$ ) for (int  $i = 7$ ,  $i > = 0$ ;  $i-1$ )

#### 5. array

• เป็นตัวแปรสำหรับใช้งานตัวแปรหลายๆตัวที่มีชนิดข้อมูลแบบเดียวกันเพื่อใช้ ในกำรเก็บข้อมูลหรือแสดงผล

ชนิดของข้อมูลที่ให้ตัวแปรนี้เก็บค่าไว้ ชื่อของตัวแปรที่กำหนดขึ้นเอง  $[$ ขนาดของอาร์เรย์ $]$  =  $\{$ รายการค่าของตัวแปรที่ต้องการกำหนดค่าให้กับอาร์เรย์};

const int led [8] = {2,3,4,5,6,7,8,9} ;

#### LED ติดและดับ 1 ครั้ง

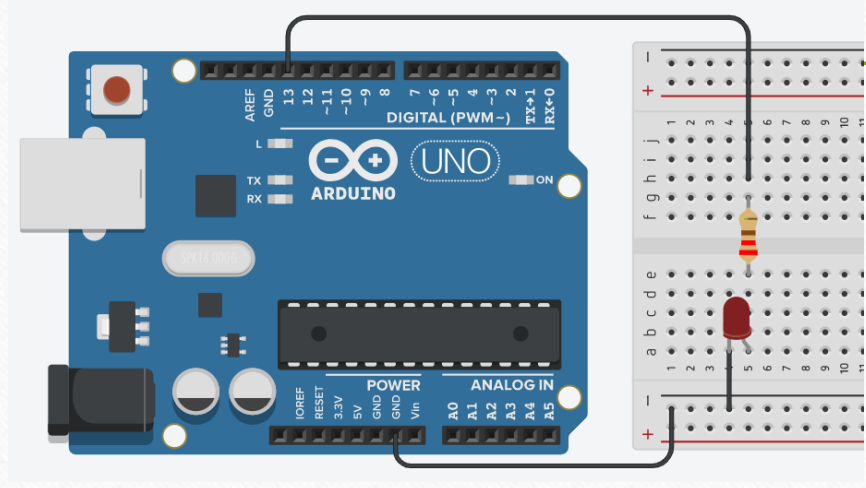

void setup()  $\overline{2}$ pinMode(13, OUTPUT); 3 digitalWrite(13, HIGH); delay (1000); digitalWrite(13, LOW); delay (1000); 8 9  $10$ void loop() 11 12  $13$ }

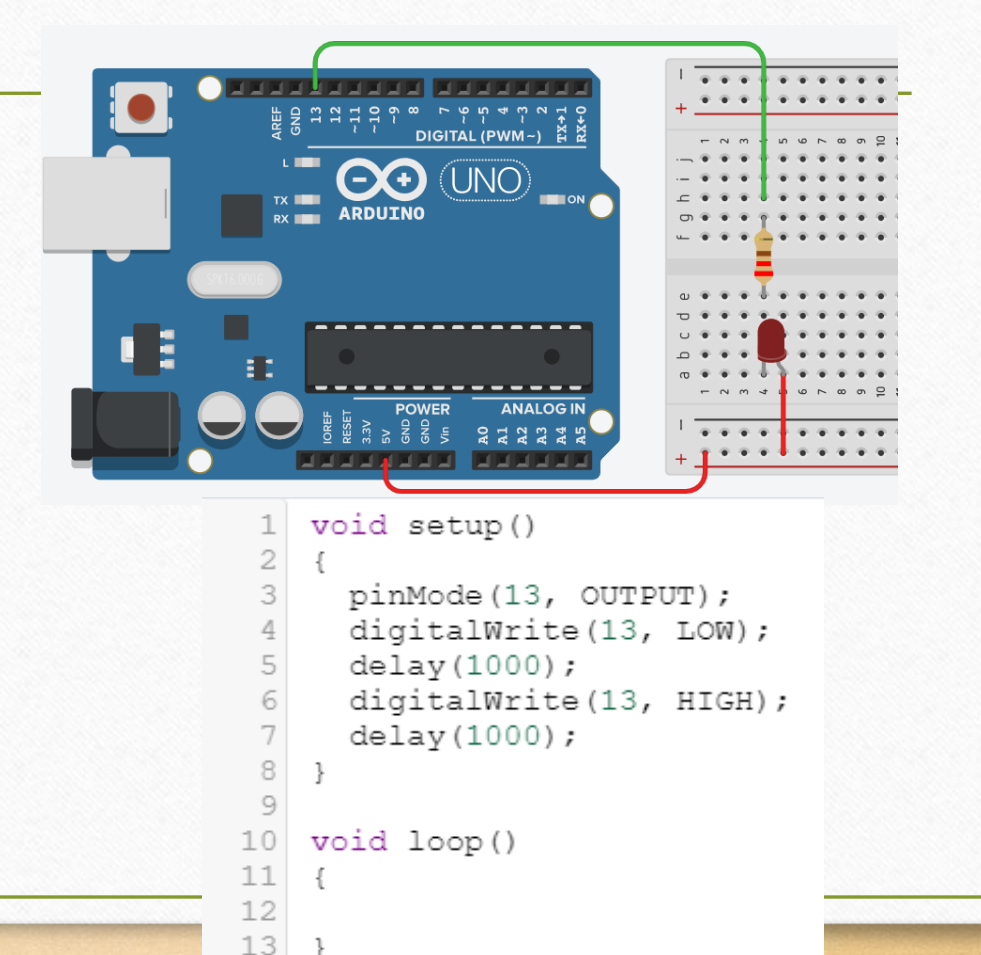

#### LED ติดและดับ ทำซ้ำตลอดเวลา (กระพริบ)

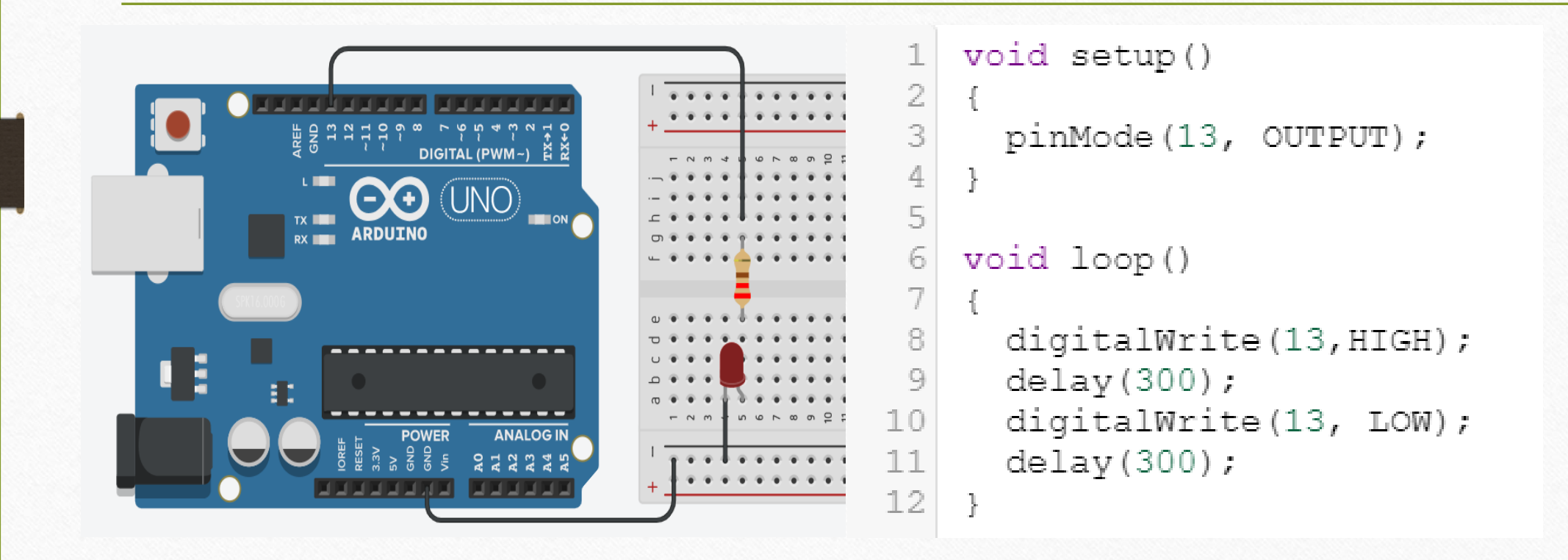

#### <u>LED 2 ดวง ติดและดับพร้อมกัน ทำซ้ำตลอดเวลา (กระพริบ)</u>

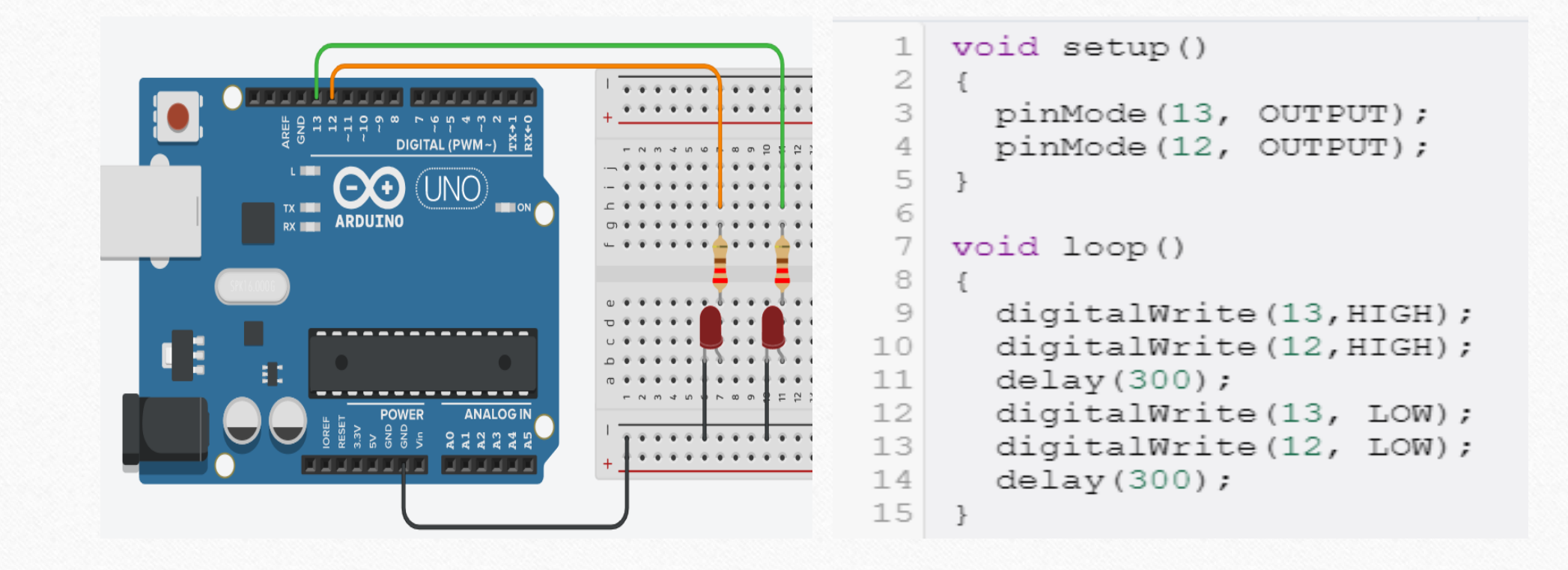

#### LED สลับกันทำงานโดยกำหนดให้ติดและดับครั้งละ 1 ดวง | <u>ทำซ้ำตลอดเวลา</u>

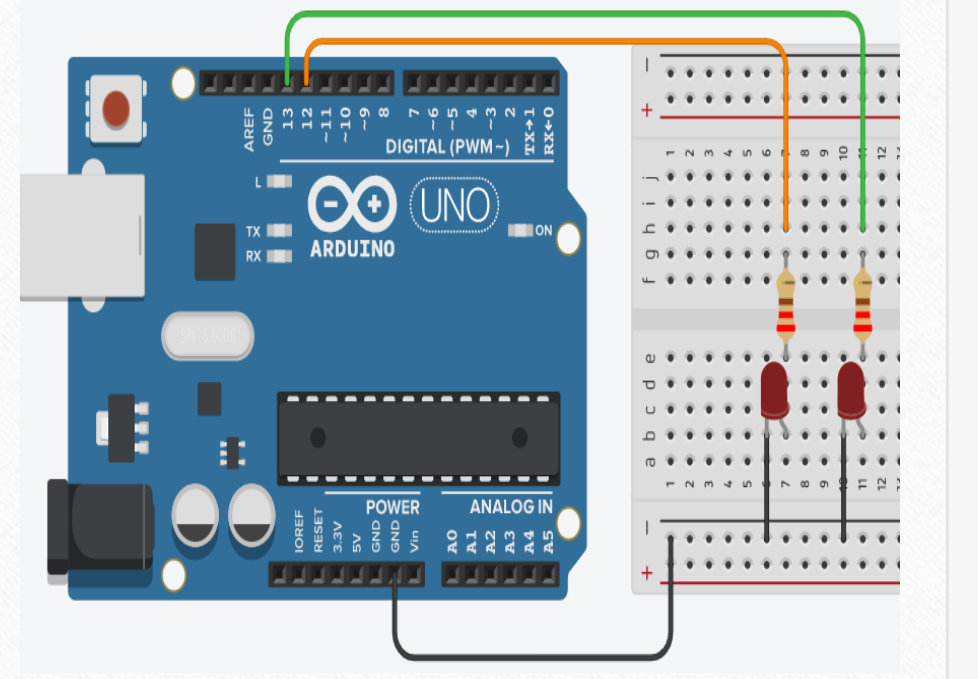

```
void setup()
 pinMode(13, OUTPUT);
 pinMode(12, OUTPUT);
```

```
5
6
```
2

7

8 9

 $11$ 

```
void loop()
```

```
digitalWrite (13, HIGH);
10
```

```
delay(500);
```

```
digitalWrite(13, LOW);
12
```

```
delay(500);
```

```
digitalWrite(12, HIGH);
1314delay(500);
```

```
15digitalWrite(12, LOW);
     delay(500);
```

```
17
18 }
```
16

LED ติดเพิ่มขึ้นทีละ 1 ดวง ให้ติดค้างไว้จนครบทุกดวง ี่และดับพร้อมกัน ทำซ้ำตลอดเวลา

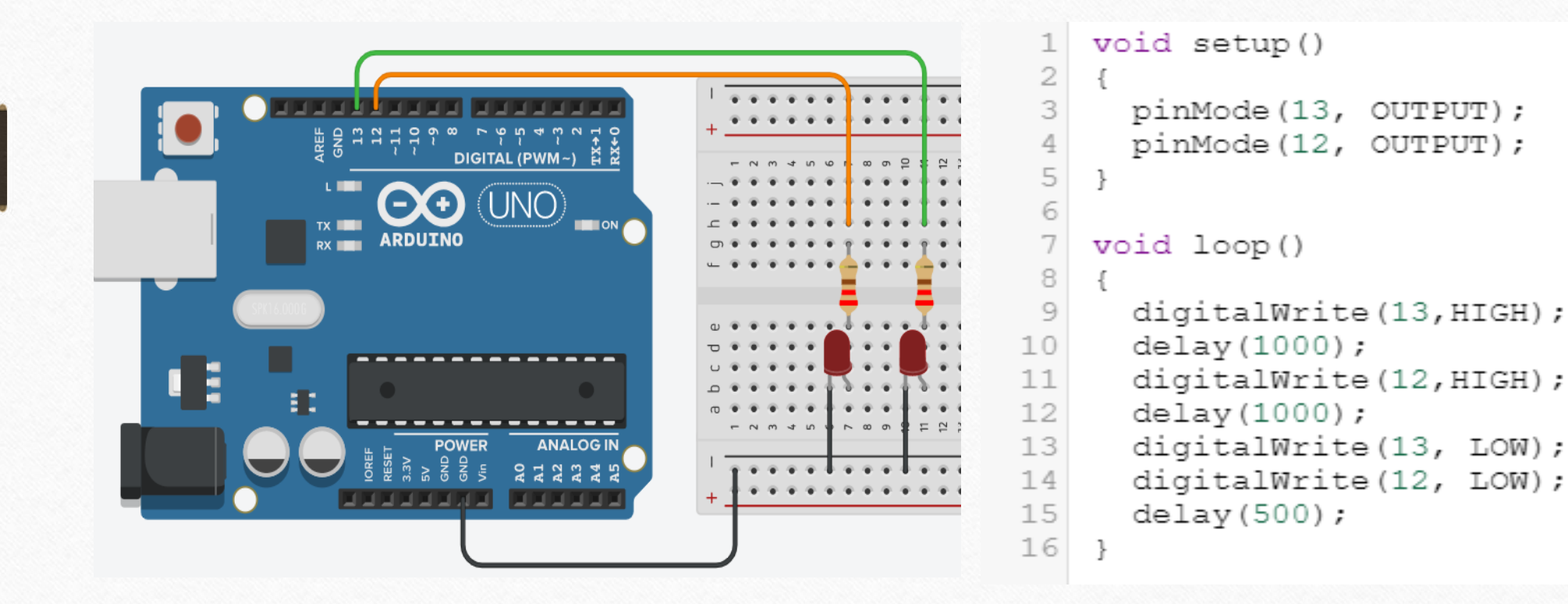

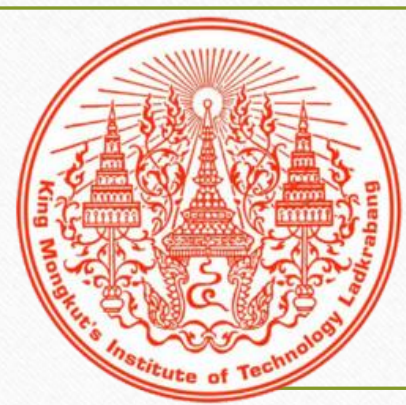

# จบกำรเรียน

## กำรสอน